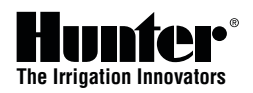

## Configuración de la fecha y la hora

- 1. Gire el dial hasta la posición **AJUSTAR FECHA/HORA**.
- 2. El año parpadeará en la pantalla. Utilice los botones **+** y **-** para cambiar el año. Pulse el botón **►** para continuar.
- 3. El mes parpadeará en la pantalla. Utilice los botones **+** y **-** para cambiar el mes. Pulse el botón **►** para continuar.
- 4. El día parpadeará en la pantalla. Utilice los botones **+** y **-** para cambiar el día. Pulse el botón **►** para continuar y ajustar la hora.
- 5. Utilice los botones **+** y **-** para seleccionar AM, PM o 24 horas. Pulse el botón **►**.
- 6. Utilice los botones **+** y **-** para ajustar la hora. Pulse el botón **►**.
- 7. Utilice los botones **+** y **-** para ajustar los minutos.

## Configuración de la hora de inicio

- *Nota: un arranque de riego único iniciará el programa (A, B, C o D) y todas las estaciones asignadas al programa se ejecutarán de manera secuencial. Es posible usar diversos arranques para activar varios riegos en un día. El programador I-CORE puede ejecutar dos programas a la vez. Si los arranques coinciden o los programas se solapan, funcionarán de manera simultánea.*
- 1. Gire el dial hasta la posición **CONFIGURAR HORA DE INICIO**.
- 2. Pulse el botón **PRG** para seleccionar el programa A, B, C o D.
- 3. Utilice los botones **+** o **-** para cambiar la hora de inicio. Pulse el botón **►** para seleccionar una hora de inicio adicional, sí así lo desea, o bien pulse el botón **PRG** para cambiar entre los programas A, B, C y D para asignar una hora de inicio a otro programa.
- 4. Para eliminar una **hora de inicio**, pulse los botones **+** o **-** hasta seleccionar "--:--" (entre 11:45 P.M. y medianoche).

# Configuración de los tiempos de riego

- 1. Gire el dial hasta la posición **CONFIGURAR TIEMPOS DE RIEGO**.
- 2. La pantalla mostrará el número de estación y el programa. Utilice el botón **PRG** para seleccionar un programa.
- 3. Utilice los botones **+** o **-** para cambiar el tiempo de riego de la estación que se muestra en la pantalla.
- 4. Utilice el botón **►** para avanzar hasta la siguiente estación para la que desee introducir un tiempo de riego.

# Configuración de los días de riego

# **Los días de riego se pueden programar individualmente para cada uno de los cuatro programas.**

- 1. Gire el dial hasta la posición **CONFIGURAR DÍAS DE RIEGO**.
- 2. Utilice el botón **PRG** para seleccionar el programa deseado (A, B, C o D).
- 3. Utilice los botones **◄** o **►** para cambiar entre: Días de la semana específicos de riego, Riego en días impares, Riego en días pares o Riego por intervalos. A cada programa sólo se le puede asignar un tipo de día de riego.

#### **Selección de días de la semana específicos de riego**

- 1. Utilice el botón **PRG** para seleccionar el programa deseado (A, B, C o D).
- 2. Utilice los botones **◄** o **►** para seleccionar el modo de riego **Días de la semana**. Los días de riego se mostrarán en la parte inferior de la pantalla. Pulse el botón **+** para activar el día o el botón **-** para cancelar el riego para ese día. El símbolo ✔ indica un día de riego.

### **Selección de días pares o impares de riego**

- 1. Utilice el botón **PRG** para seleccionar el programa deseado (A, B, C o D).
- 2. Pulse los botones **◄** o **►** hasta que en la pantalla se muestre **Días impares** o **Días pares**.
- 3. Puede seleccionar **Días de "no riego"** cuando NO se vaya a regar. Utilice los botones **◄** o **►** para desplazarse a ese día. Pulse el botón **+** en un día específico.Aparecerá una X que indica que el día es un **Día de "no riego"**. Nota: el día 31 de cualquier mes y el 29 de febrero son siempre días **INACTIVOS** cuando se selecciona el Riego en días impares.

### **Selección de riego por intervalos**

- 1. Utilice el botón **PRG** para seleccionar el programa deseado (A, B, C o D).
- 2. Pulse los botones **◄** o **►** hasta que se muestre **Días del intervalo**. El intervalo parpadeará. Utilice los botones **+** o **-** para seleccionar el intervalo de días en el que se va a regar.
- 3. Pulse el botón **▼** para programar los días que faltan para el siguiente riego. Si queda un día, el riego comenzará al día siguiente.
- 4. En el modo por intervalos, puede seleccionar **Días de "no riego"** cuando NO se vaya a regar. Utilice los botones **▲** o **▼** para desplazarse a ese día. Pulse el botón **+** en un día específico. Aparecerá una X que indica que el día es un **Día de "no riego"**.

## Ajuste estacional

El ajuste estacional se puede utilizar para realizar cambios en los tiempos de riego sin necesidad de volver a programar todos los tiempos de riego individuales de la estación. Existen tres modos de ajuste estacional diferentes que se pueden utilizar de manera independiente con cada programa.

- 1. Gire el dial hasta **CONFIGURAR AJUSTE ESTACIONAL**. Utilice el botón **PRG** para seleccionar el programa deseado.
- 2. Pulse los botones **+** o **-** para seleccionar el modo de ajuste estacional.
- 3. Utilice los botones **+** o **-** y **▲** o **▼** para programar los valores del ajuste estacional.

**Ajuste global estacional (PRG Global)**: ajuste global estacional de programa que aumenta o reduce todos los tiempos de riego de las estaciones de un programa en un porcentaje fijo que oscila entre 0% y 300%.

**Ajuste estacional mensual**: todos los valores del ajuste estacional de un año completo se pueden programar previamente en el programador. Cada mes, el programador cambiará automáticamente al nuevo valor del ajuste estacional.

**Ajuste de Solar Sync**: este modo permite que el ajuste estacional se produzca diariamente cuando un sensor Solar Sync de Hunter se encuentre conectado al programador.

# Configuración del funcionamiento de la bomba

El circuito de la bomba/válvula maestra se configura como **ON (ENCENDIDO)** u **OFF (APAGADO)** en cada estación, independientemente del programa que se haya asignado a cada una.

- 1. Gire el dial hasta la posición **CONFIGURAR FUNCIONAMIENTO DE LA BOMBA**.
- 2. Pulse los botones **◀ o ▶** para seleccionar una estación concreta.<br>3. Utilice los botones + o para configurar el circuito de la bomba/vály
- Utilice los botones + o para configurar el circuito de la bomba/válvula maestra en **ON (ENCENDIDO)** u **OFF (APAGADO)** para una estación determinada.
- 4. Repita los pasos 2 y 3 para todas las estaciones que sean necesarias.

# Ciclo y remojo

La característica Ciclo y remojo le permite dividir el tiempo de riego de cada estación en períodos de riego más cortos.Esta característica es particularmente útil cuando se aplica agua en desniveles y suelos compactados, de forma que el agua se aplica más lentamente, ayudando así a prevenir la escorrentía.

- 1. Gire el dial hasta la posición **Ciclo y remojo**.
- 2. Utilice los botones **◄** o **►** para seleccionar la estación para la que desea programar los valores de ciclo y remojo.
- 3. Utilice los botones **+** o **-** para establecer el tiempo del ciclo.
- 4. Utilice el botón **▼** para seleccionar el tiempo de remojo. Utilice los botones **+** o **-** para establecer el tiempo de remojo.

## Funcionamiento manual

Permite el funcionamiento inmediato de una única estación o un programa. Puede ejecutar varios programas o estaciones manuales a la vez (hasta cinco estaciones). Para iniciar varios eventos, deberá girar la posición del dial de **Funcionamiento manual** a **Ejecutar** y, a continuación, nuevamente a **Manual** para iniciar otro evento. Utilice los botones **▲** o **▼** para desplazarse por las opciones de las características manuales. Cuando el cursor **►** apunte a la opción deseada, sólo tiene que pulsar **+** para seleccionar la característica.

# Bypass del sensor de lluvia

Si el sensor impide que el sistema funcione y resulta necesario regar, coloque el interruptor de anulación del sensor de lluvia en **BYPASS (ANULAR)** para desactivar la entrada del sensor en el programador.

## Características avanzadas

El programador I-CORE cuenta con una gran variedad de características más avanzadas además de las características de programación estándar. Consulte el manual del usuario de I-CORE para obtener información detallada acerca de cómo utilizar estas características.

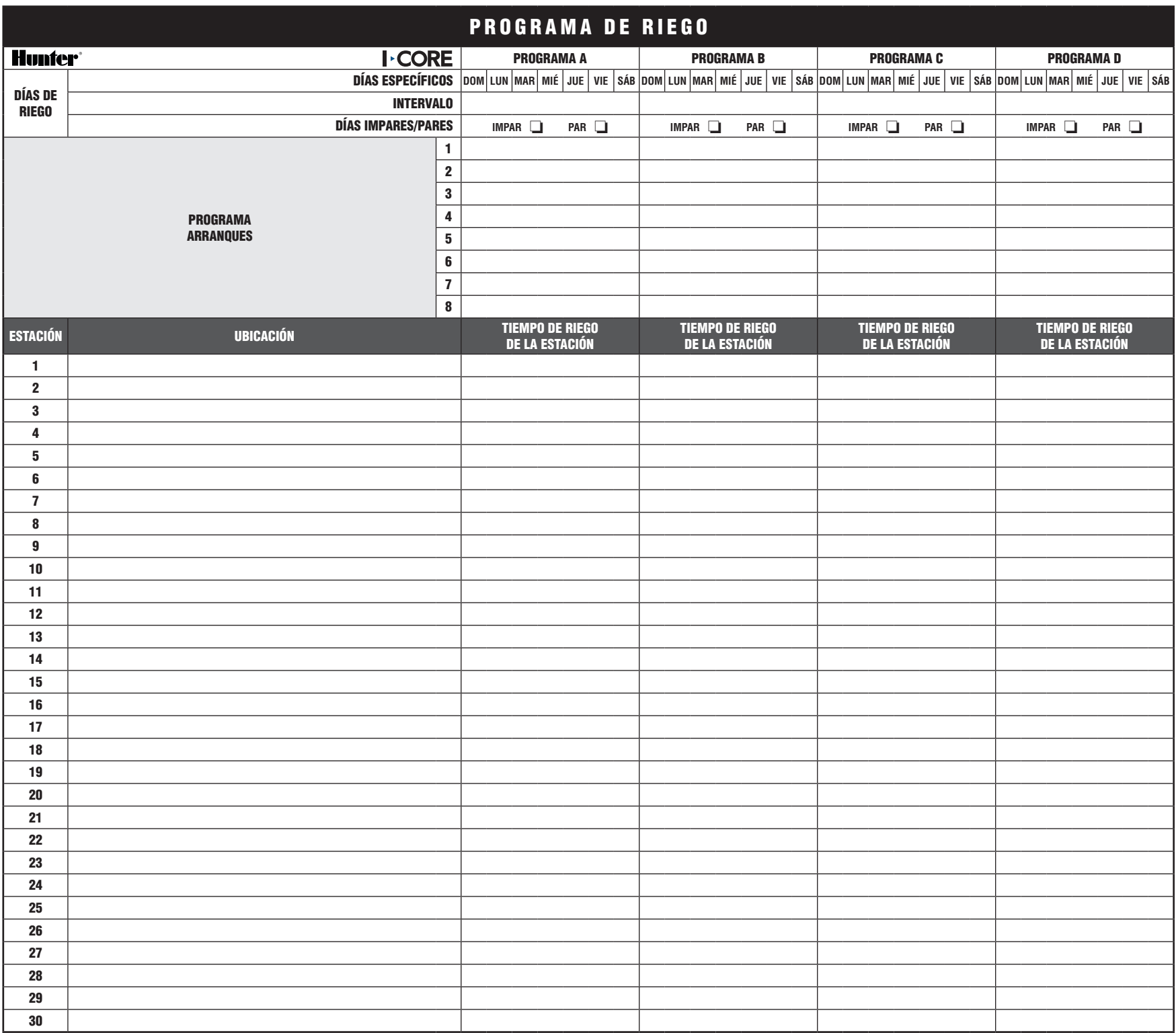